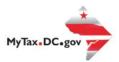

## How to Request A Certificate of Clean Hands for Businesses and DC Residents: Compliant

All Businesses and DC residents **must** log-in to MyTax.DC.gov profile in order to request the **Certificate of Clean Hands.** 

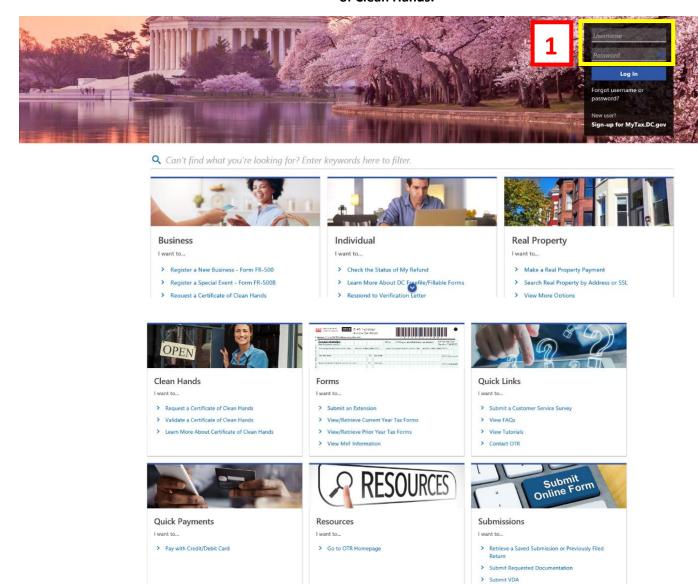

1. From the MyTax.DC.gov homepage, enter your "Username" and "Password". a. Then, click "Log In"

#### <u>User Guide: How to Request a Certificate of Clean Hands</u>

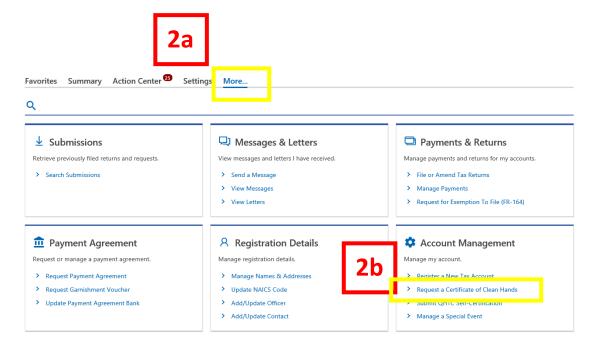

- 2. After logging in:
- a. Click the "more" link
- b. Click the "Request a Certificate of Clean Hands" link

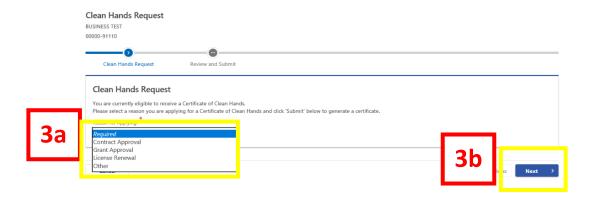

- 3. Instantly, you are notified that you are eligible to receive the Certificate of Clean Hands, as seen highlighted above.
- a. Select a "Reason for Applying"
- b. Click "Next"

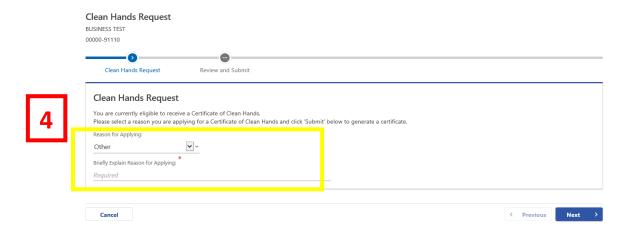

Please Note: If you select "Other" as the "Reason for Applying", 4a. "Briefly Explain Reason for Applying" in the required field, 4b. Then, click "Next"

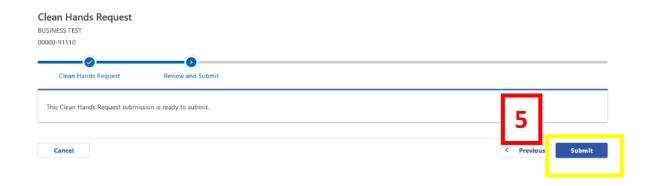

5. Your Clean Hands Request submission is ready to submit. Click "Submit"

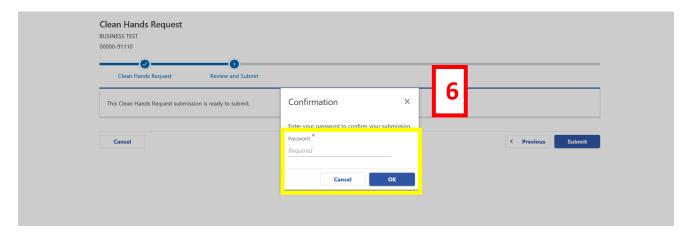

6. Enter your password Click "OK" to request a Certificate of Clean Hands.

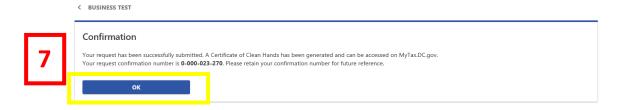

7. A confirmation number will populate. Click "OK"

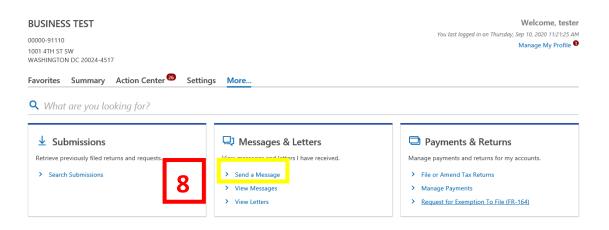

- 8. After clicking "OK", you will return to the home screen.
- a. Under the "Messages & Letter" column, click the "View Letters" link

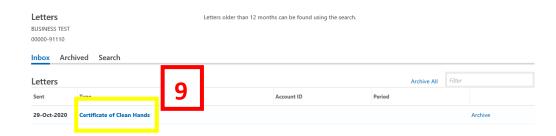

9. Click on the "Certificate of Clean Hands" link

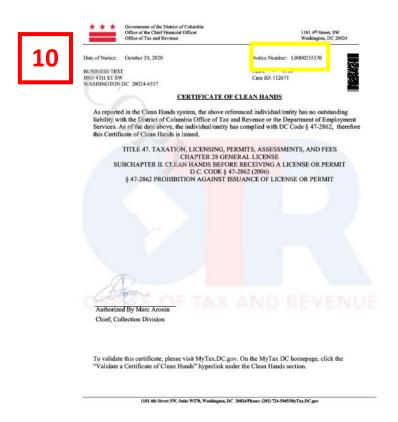

10. The **Certificate of Clean Hands** is now populated.

**Please Note**: Any agency requesting to validate your Certificate of Clean Hands will need the **Notice Number and** the **last four digits of the SSN**, displayed on the top right corner of the Certificate.

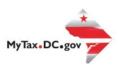

# How to Request A Certificate of Clean Hands for Businesses and DC Residents: Non-Compliant

All Businesses and DC residents must log-in to MyTax.dc.gov

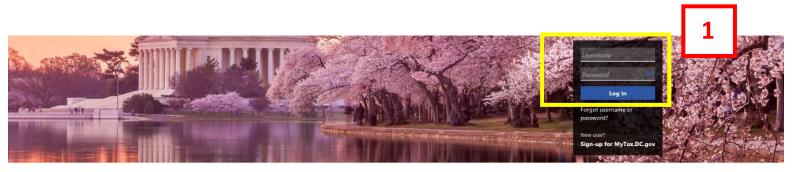

Q Can't find what you're looking for? Enter keywords here to filter.

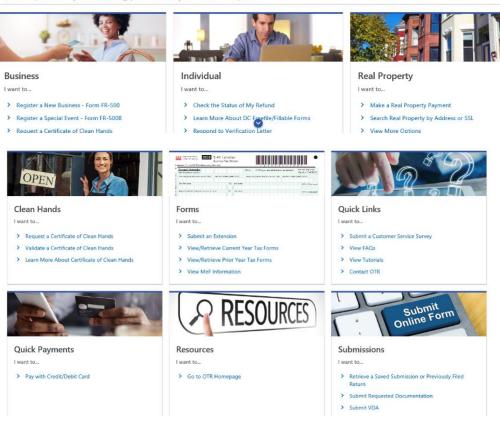

1. From the MyTax.DC.gov homepage, enter your "Username" and "Password". Then click "Log In"

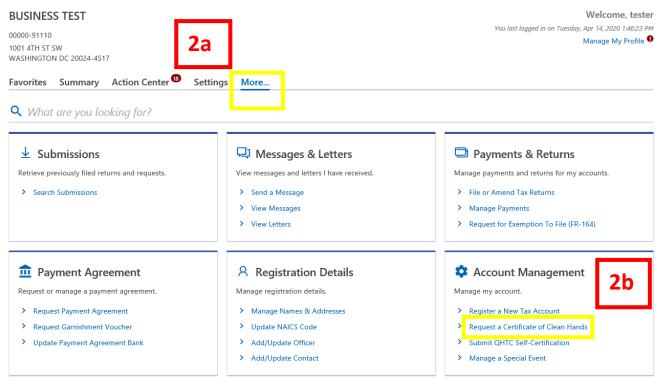

2a. Click on the "More" link.

#### <u>User Guide: How to Request a Certificate of Clean Hands</u>

2b. Click "Request a Certificate of Clean Hands" link.

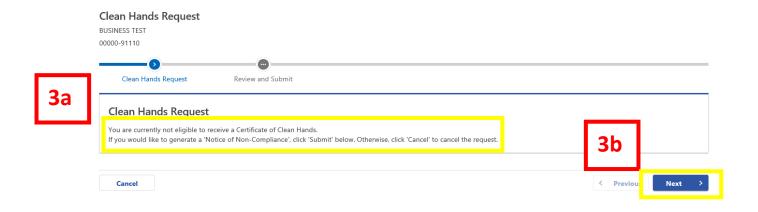

- 3a. The page will display if you are eligible to receive a **Certificate of Clean Hands**. (For this example, the taxpayer is **not eligible**, as seen highlighted above.
- 3b. Click "Next" to generate a Notice of Non-Compliance.

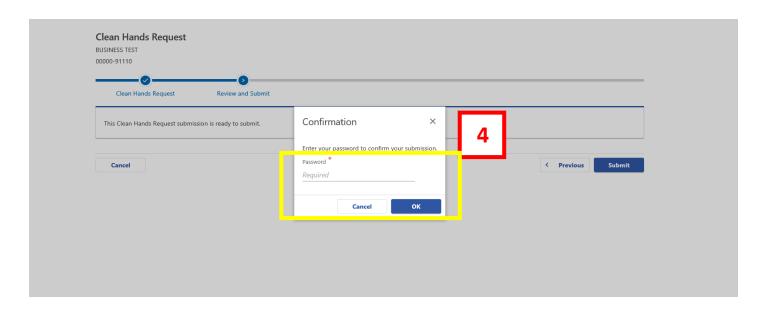

4. Enter your password to confirm submission. a. Click "OK"

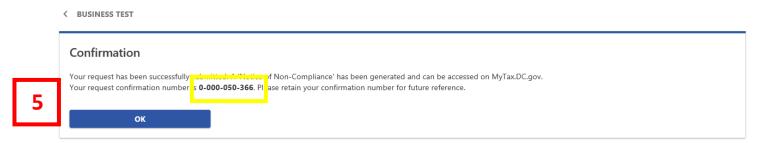

5. A confirmation number will populate. Click "OK"

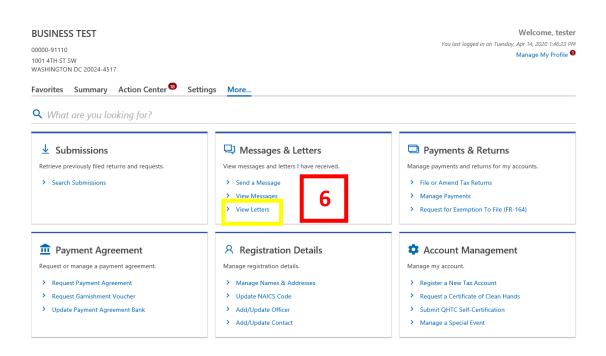

6. After clicking "OK", you will return to the home screen. Under the "More" tab, click the "View Letters" link.

#### 7. Click on the Notice of Non-Compliance

Letters Letters older than 12 months can be found using the search.

BUSINESS TEST
00000-91110

Inbox Archived Search

Letters Sent Tomo Account ID Period

4. Nov-2020 Notice Of Non-Compliance Archive

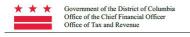

November 4, 2020

1101 4th Street, SW Washington, DC 20024

FEIN: \*\*-\*\*\*6789 Case ID: 64987

Notice Number: L0000243201

BUSINESS TEST 1001 4TH ST SW WASHINGTON DC 20024-4517

Date of Notice:

#### NOTICE OF NON-COMPLIANCE

As reported in the Clean Hands system, the above referenced individual/entity has an outstanding liability or missing tax returns with the District of Columbia Office of Tax and Revenue or the Department of Employment Services. As of the date above, the account is not compliant with DC Code  $\S$  47-2862. Therefore, a Certificate of Clean Hands will not be issued.

TITLE 47. TAXATION, LICENSING, PERMITS, ASSESSMENTS, AND FEES CHAPTER 28 GENERAL LICENSE
SUBCHAPTER II. CLEAN HANDS BEFORE RECEIVING A LICENSE OR PERMIT D.C. CODE § 47-2862 (2006)
§ 47-2862 PROHIBITION AGAINST ISSUANCE OF LICENSE OR PERMIT

a) Notwithstanding any other provision of law except § 25-301(b), the District government shall not issue or reissue any license or permit to any applicant for a license or permit if the applicant has failed to file required District tax returns or owes more than \$100 in outstanding debt to the District. The taxpayer is non-compliant with the following:

8

 Agency
 Phone Number
 Address

 Office of Tax and Revenue
 202-724-5045
 1101 4th St SW, Suite W270

Authorized By Marc Aronin Chief, Collection Division

### <u>User Guide: How to Request a Certificate of Clean Hands</u>

8. The **Notice of Non-Compliance** is now populated, seen above. This notice provides you with detailed information of the **Agency(s)** name, **Phone Number** and **Address**, of who you need to contact and to learn what is needed for you to become compliant.